Zwischenabrechnung

# Zwischenabrechnung

#### Hauptseite > Aktenkonto > Zwischenabrechnung

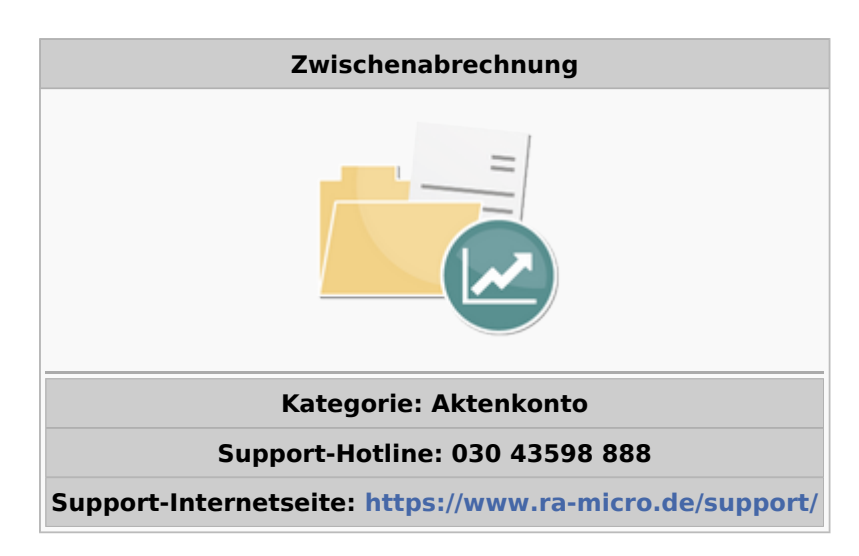

#### Inhaltsverzeichnis

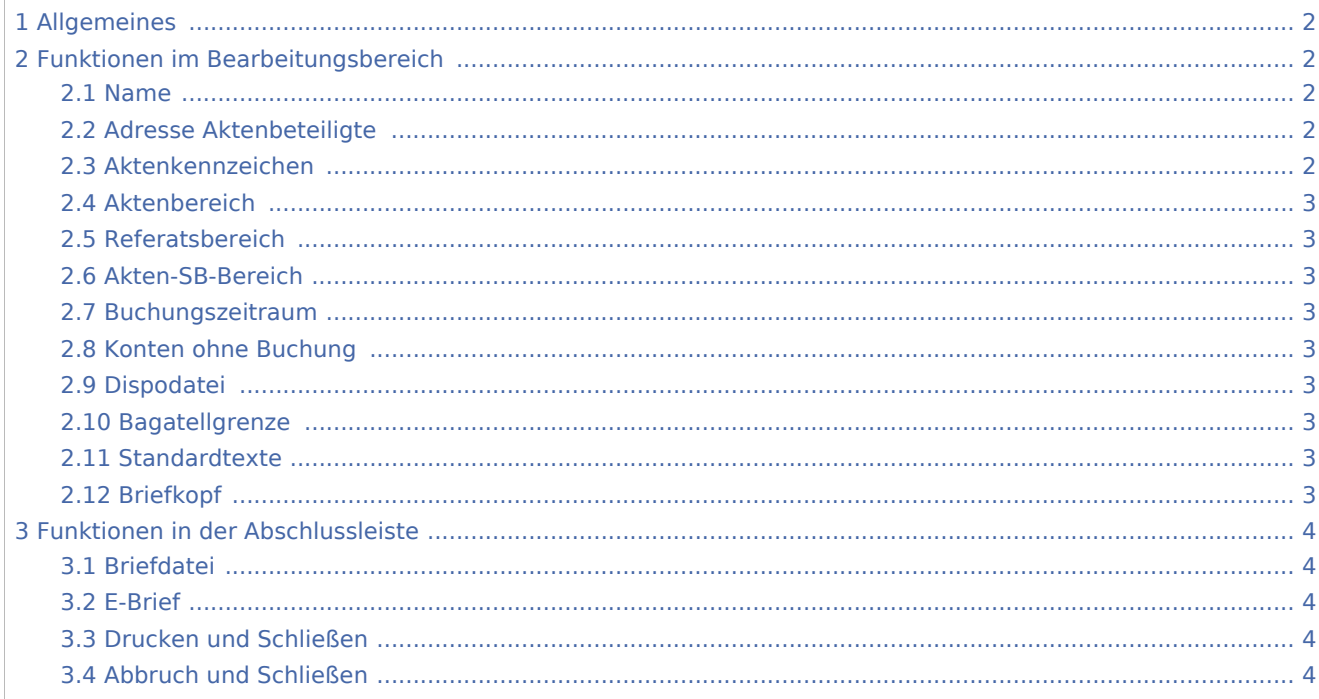

# <span id="page-1-0"></span>Allgemeines

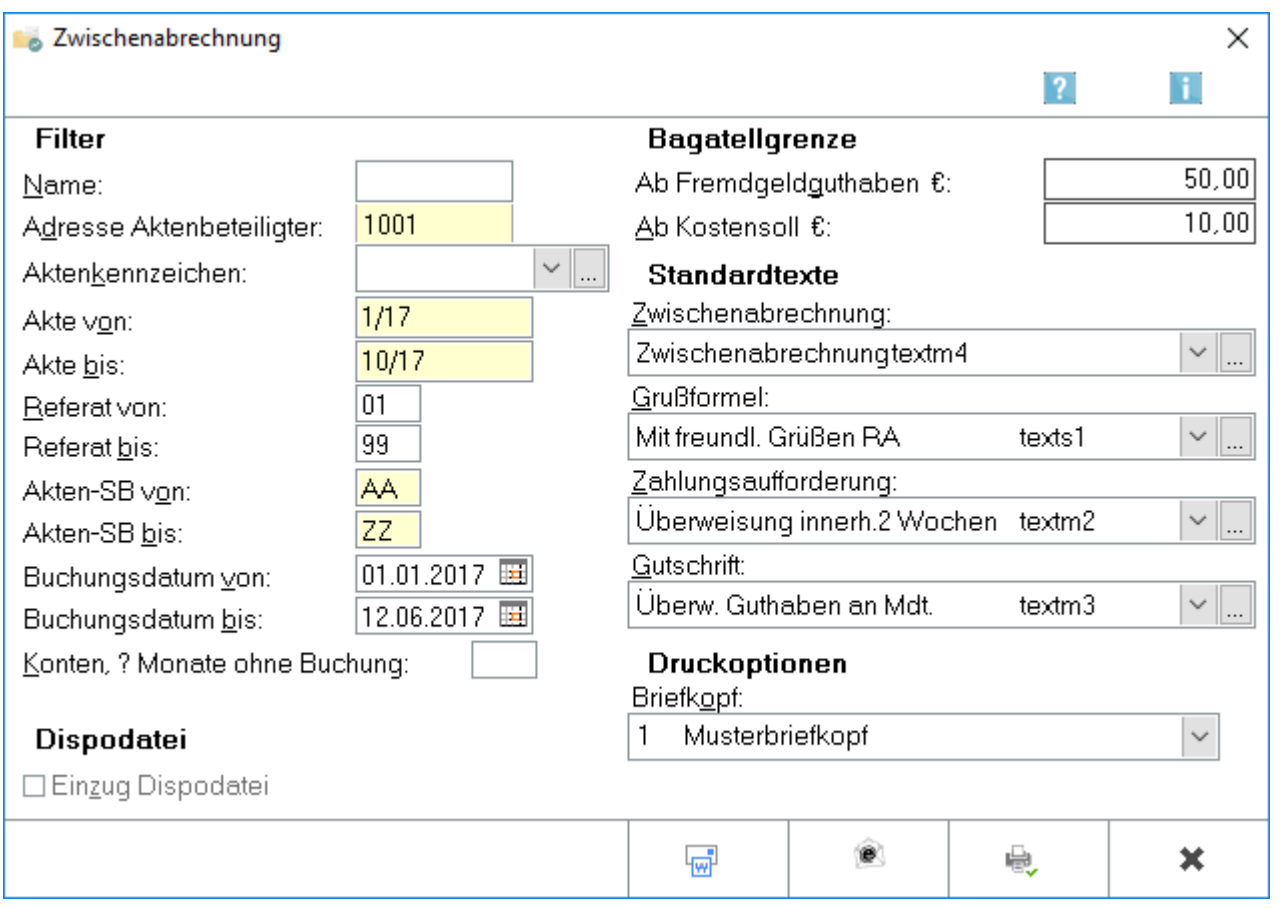

Mit Hilfe dieser Programmfunktion wird für alle im angegebenen Bereich liegenden Aktenkonten eine Zwischenabrechnung erstellt. Dabei werden nur die Aktenkonten berücksichtigt, deren Kostensoll oder Fremdgeldguthaben höher als die hierbei angegebene Bagatellgrenze ist.

# <span id="page-1-1"></span>Funktionen im Bearbeitungsbereich

#### <span id="page-1-2"></span>Name

Die Auswertung wird auf die Akten eingegrenzt, die die eingegebene Zeichenfolge in der Aktenkurzbezeichnung hinterlegt haben.

### <span id="page-1-3"></span>Adresse Aktenbeteiligte

Die Auswertung wird auf die Akten eingegrenzt, bei denen die eingegebene Adressnummer als Mandant oder Gegner eingetragen ist.

### <span id="page-1-4"></span>Aktenkennzeichen

Die Auswertung wird auf Akten mit einem Aktenkennzeichen eingeschränkt, wie es im Modul Akten vergeben werden kann, bzw. wie es bei Notar- und Insolvenzakten vorgegeben ist.

Zwischenabrechnung

## <span id="page-2-0"></span>Aktenbereich

Die Zwischenabrechnung wird für bestimmte Aktenkonten eingegrenzt.

### <span id="page-2-1"></span>Referatsbereich

Über diese Auswahl kann die Zwischenabrechnung auf nur die Aktenkonten eingrenzt werden, die das hier gewählte Referat hinterlegt haben.

### <span id="page-2-2"></span>Akten-SB-Bereich

Die Zwischenabrechnung kann auf Aktenkonten mit den hier gewählten Sachbearbeitern beschränkt werden.

#### <span id="page-2-3"></span>Buchungszeitraum

Es wird definiert, für welchen Zeitraum Aktenkontobuchungen berücksichtigt werden sollen. Vorträge werden dann nicht mit einbezogen.

#### <span id="page-2-4"></span>Konten ohne Buchung

Die Anzahl der Monate wird eingegeben, in denen keine Buchung erfolgt ist. Bei Eingabe z. B. einer 2 wird unter Berücksichtigung der übrigen Auswahlkriterien - eine Liste mit allen Aktenkonten ausgegeben, auf die zwei Monate lang keine Buchung mehr erfolgte.

### <span id="page-2-5"></span>Dispodatei

Wurde nur eine Akte im Filterbereich gewählt, kann die Abrechnung an die [Dispodatei](https://onlinehilfen.ra-micro.de/index.php/Dispodatei) übergeben werden. Wurden mehrere Akten gewählt oder liegen keine Rechte für die Programmfunktion Dispodatei vor, ist die Checkbox abgegraut.

#### <span id="page-2-6"></span>Bagatellgrenze

Mindestbeträge werden festgelegt, ab denen Zwischenabrechnungen erstellt werden. Von RA-MICRO werden als Mindestbetrag für das Kostensoll 10 €, für das Fremdgeldguthaben 50 € vorgeschlagen.

#### <span id="page-2-7"></span>Standardtexte

Die Texte für die Zwischenabrechnung werden gewählt. Auswahlmasken und Texte können bei Bedarf geändert werden, indem die Editierschaltfläche aufgerufen wird.

#### <span id="page-2-8"></span>Briefkopf

Der Briefkopf wird gewählt.

Zwischenabrechnung

# <span id="page-3-0"></span>Funktionen in der Abschlussleiste

# <span id="page-3-1"></span>Briefdatei

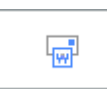

Die Zwischenabrechnung wird in die Briefdatei gedruckt.

#### <span id="page-3-2"></span>E-Brief

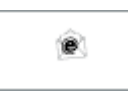

Diese Option wird gewählt, wenn die Zwischenabrechnung über den [E-Brief](https://onlinehilfen.ra-micro.de/index.php/E-Brief) gesendet werden soll. Damit entfällt eine Übergabe an Outlook. Der [E-Brief](https://onlinehilfen.ra-micro.de/index.php/E-Brief) öffnet sich automatisch zur weiteren Bearbeitung. Die entsprechende Zwischenabrechnung ist dem E-Brief als PDF-Dokument beigefügt.

# <span id="page-3-3"></span>Drucken und Schließen

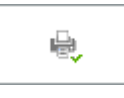

Der Direktdruck der Zwischenabrechnung wird ausgeführt.

### <span id="page-3-4"></span>Abbruch und Schließen

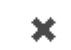

Beendet die Programmfunktion. Eine Speicherung erfolgt nicht.